# **Contenido**

Se dispone de los siguientes temas de ayuda:

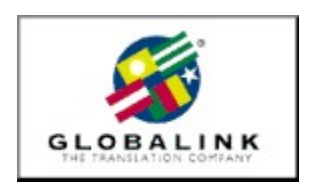

**Bienvenido** Notas de instalación Globalink Web Translator Microsoft Internet Explorer Asistencia técnica

Para Ayuda sobre la Ayuda, presione F1

## **Bienvenido**

Gracias por haber elegido Globalink Power Translator Pro® para Windows 95 o Windows NT.

Globalink Power Translator Pro es el programa de traducción comercial exclusivo para documentos, correo electrónico, páginas del Web, ... ¡y mucho más! El programa produce traducciones en borrador de texto en inglés al: portugués, español, francés, alemán e italiano, así como en la dirección opuesta: del portugués, español, francés, alemán e italiano al inglés.

Basado en la tecnología Barcelona™ de 32 bits, Globalink Power Translator Pro puede ser de utilidad en todas sus comunicaciones comerciales.    Además de ofrecer una mejor calidad de traducción, Globalink Power Translator Pro proporciona la capacidad de interactuar con otras aplicaciones. Puede crear documentos dentro de Globalink Power Translator Pro o bien, importar documentos existentes desde otras aplicaciones, tal como Word para Windows, HTML, Microsoft Write y archivos ASCII y RTF. También podrá instalar Globalink Power Translator Pro como un elemento de menú en Microsoft Word y Corel WordPerfect, permitiéndole de este modo traducir documentos desde dentro del procesador de texto.

Globalink Power Translator Pro incluye una versión especial de Globalink Web Translator™, para que pueda traducir páginas del Web al mismo tiempo que examina sitios del Web en otros idiomas.    También dispone de una utilidad de traducción especial que le permite traducir el texto al trabajar con correo electrónico u otro tipo de aplicaciones, brindándole un acceso instantáneo a traducciones en borrador en el momento que las necesita.

Todas estas características y muchas más se describen con detalles en la Guía del usuario de Globalink Power Translator.

Una vez más, gracias por su confianza. Estamos seguros que Globalink Power Translator Pro le ayudará a comunicarse en otros idiomas. ¡Disfrútelo!

## **Asistencia técnica**

Deseamos que disfrute del uso de Globalink Power Translator Pro para Windows. Podrá encontrar respuestas a la mayoría de las preguntas referentes al uso de este programa en la Ayuda en línea y en la Guía del usuario. Utilice estos recursos como la primera fuente de información. Sin embargo, si no puede encontrar una respuesta o si tiene algún tipo de inconveniente, no dude en llamar, enviar un fax o un mensaje de correo electrónico a nuestro Departamento de Asistencia Técnica.

#### ARGENTINA

Unisel Attn: Gerente de producto Globalink Pedro de Mendoza 67 Buenos Aires Argentina<br>Phone: 541-307-0624 Fax: 541-307-1043

Computacion BKO Attn: Sr. Ricardo Rojo San Martin 910 piso 1o Buenos Aires 1004 Aregentina Phone: 541-312-1972 Fax: 541-312-1772<br>email ekearnev@bko. ekearney@bko.datamar.com.ar

#### AUSTRALIA

IBS Infotech Attn: Globalink Level 2, 54 Jephson Street Toowong, Qld 4066 Australia<br>Phone: Phone:                  61-7-3870-5697 Fax: 61-7-3870-5725 email: wplee@ibsinfotech.com.au

### BRAZIL

MSD Multimidia Attn: Globalink Av. Graça Aranha 182 Centro Rio de Janeiro RJ        20030-003 Brasil Phone: 55-21-533-3200 Fax: 55-21-533-0829 email: msdmultimidia@openlink.com.br

### CHILE

Microcomputadores

Attn: Greg Ryan El conquistador del Monte 4844 Huechuraba Santiago Chile Phone: 562-623-6200 Fax: 562-623-0708 email: gregryan@tmm.cl

#### COLOMBIA

Nexsys de Colombia Attn: Globalink Calle 108 No. 14-22 Bogota Colombia<br>Phone: 571-215-0411 Fax: 571-612-5634

### FRANCE, BELGIUM

HELPLINE 171 av. Georges Clemenceau 92024 NANTERRE Cedex France Phone: 01 41 37 79 60 (pre-sales) Phone: 01 41 37 79 64 (post-sales, tech support) Fax: 01 41 37 70 01

#### GERMANY, AUSTRIA & SWITZERLAND

BALLMANN Taunusstr. 51 80807 MUENCHEN Germany Phone Germany: 0180/222 39 45 Phone Austria: 0660/31 13 98 Phone Switzerland: 080055/66 18 Fax: +49(0)89 350 70 57

#### GUATEMALA

Database S.A. Attn: Globalink 10a. Av. 15-08 "a" Zona 11 Mariscal Guatemala City Guatemala Phone: 502-473-0915 Fax: 502-473-0506 email: database@guate.net

ITALY

D'ARCO

Via Correggio, 19 20149 MILANO Italy Phone: 167 01 98 45 Fax: 02 48 19 31 42

## JAPAN

Iris International Attn: Globalink Tokyo Japan email: iris@mxk.meshnet.or.jp

## MEXICO

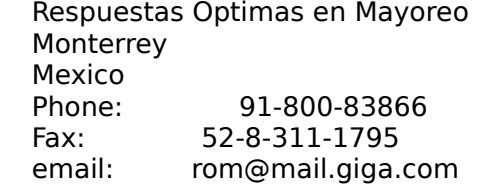

#### PERU

Proemsa Attn: Globalink Las Garzas 264 San Isidro Lima, Peru Phone: 511-441-3141<br>Fax: 511-442-2982 511-442-2982 email: acanales@amauta.rcp.net.pe

#### SPAIN, PORTUGAL

GLOBALINK SPAIN Nexus Centre c/ Alcala Galiano 4 28010 MADRID Spain Phone: 91 308 52 53 Fax: 91 308 53 98

### VENEZUELA

A.P.S. Attn: Globalink Avenida Bermudez Quinta Las Palmas Bello Campo, Chacao Caracas 1060 Venezuela

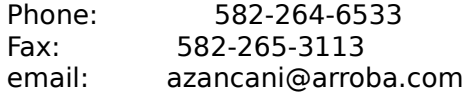

#### UNITED KINGDOM

Technical Support-Freephone (in UK only): +(44) 08 00 75 27 52 General Inquiries-Freephone (in UK only): +(44) 08 00 75 27 52

Además, encontrará respuestas a muchas preguntas frecuentes en el sitio del Web de Globalink, en http://www.globalink.com.

También se dispone de Asistencia Técnica de Globalink en CompuServe. Simplemente escriba GO PCVENJ – estamos en la Sección 15. CompuServe tiene usuarios de todas partes de mundo, de modo que es un buen lugar para practicar sus habilidades lingüísticas.

Otro foro popular de CompuServe entre los entusiastas de otros idiomas, es el foro de idiomas. Elija GO FLEFO en WinCIM, o bien escriba GO FLEFO al aparecer el indicador "!". Además podrá descubrir toda la familia de productos de traducción disponibles de Globalink en la Internet, en http://www.globalink.com.

## **Microsoft Internet Explorer**

Globalink Power Translator Pro 6.3 incluye Microsoft Internet Explorer 3.01. Podrá elegir instalar Microsoft Internet Explorer en cualquiera de los seis idiomas compatibles con Globalink Power Translator Pro 6.3. Esta versión podrá instalarse solamente en sistemas que ejecuten Windows 95.

Para instalar Microsoft Internet Explorer para Windows 95, siga estos pasos:

- 1. Abra el menú *Inicio* de Windows 95.
- 2. Elija *Ejecutar*.
- 3. Escriba la ruta de acceso del directorio de CD-ROM apropiado para el idioma de interfaz que prefiera.

Si prefiere el software en **portugués brasileño**, escriba:

D:\MSIE\BR\_PORT\PMSIE.EXE

Si prefiere el software en **inglés**, escriba:

D:\MSIE\ENGLISH\EMSIE.EXE

Si prefiere el software en **francés**, escriba:

### D:\MSIE\FRENCH\FMSIE.EXE

Si prefiere el software en **alemán**, escriba:

D:\MSIE\GERMAN\DMSIE.EXE

Si prefiere el software en **italiano**, escriba:

#### D:\MSIE\ITALIAN\IMSIE.EXE

Si prefiere el software en **español**, escriba:

#### D:\MSIE\SPANISH\SMSIE.EXE

NOTA: Sustituya la letra correcta de la unidad de CD-ROM si no es la D.

- 4. Haga clic en *Aceptar.*
- 5. Siga las instrucciones que aparecen en la pantalla para completar la instalación.

## **Notas de instalación**

La utilidad de traducción de Globalink se instalará automáticamente en el sistema. No tendrá que seleccionar el componente durante el proceso de instalación.

## **Globalink Web Translator Problemas y limitaciones conocidos**

En esta sección se describe los problemas y limitaciones que se conoce de Globalink Web Translator 1.2. Si tiene otros problemas en la utilización de este software, notifique al Soporte Técnico de Globalink.

- · Globalink Web Translator puede traducir las direcciones. Esto puede afectar a la dirección de correo electrónico por lo que, cuando es necesario incluir una dirección de correo, debe hacerse referencia a la página original.
- · Es posible que, en las páginas de Web traducidas, las direcciones de correo electrónico sean truncadas. Por ese motivo, cuando el usuario necesite obtener una dirección de correo electrónico, deberá utilizar la dirección original.
- · Es posible que, al final de algunas oraciones de una página de Web Traducida, aparezca el símbolo [A]. Globalink Web Translator coloca este símbolo en la página cuando, en el proceso de traducción, queda borrada una palabra u oración que contiene un vínculo dinámico a otro sitio Web. El símbolo [A] contiene el vínculo al URL al que apuntaba la palabra o frase borrada. De esta manera se garantiza que no se pierdan referencias a URL al efectuar la traducción.
- Las referencias impresas a URL pueden resultar truncadas en el texto traducido. El texto restante mantiene el vínculo correcto con el URL correspondiente y debería funcionar correctamente al ser seleccionado.
- Las páginas Web originales que contengan incoherencias, imprecisiones y elementos que no siguen las normas establecidas para HTML pueden afectar negativamente a la traducción realizada por Globalink Web Translator. No podemos corregir este tipo de problemas; si el usuario sospecha que una página adolezca de este tipo de deficiencias, deberá ponerse en contacto con quien la ha preparado.
- · Los documentos traducidos son colocados en un subdirectorio llamado TPAGEDIR, en el directorio WEBTRANS. Cada traducción recibe un nombre exclusivo siguiendo esta convención: cche[xx].htm donde xx representa un número secuencia. Este tipo de nombre de archivo puede verse en la parte superior de una página traducida impresa con Navigator.
- · La mayoría de los elementos del texto de una página Web serán traducidos; unos pocos no lo serán. Estos últimos son el texto que se encuentra dentro de un gráfico, guiones Java; toda secuencia de texto que se encuentre dentro de un guión Java y cuadros. Además de ello, el contenido de formularios en línea a veces no es traducido.